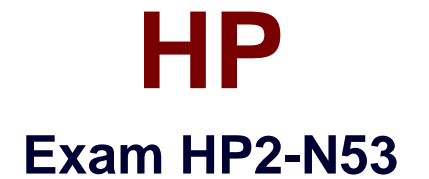

# **Delta - HP LoadRunner 12.x Software**

**Verson: Demo**

**[ Total Questions: 10 ]**

### **Question No : 1**

The SAP Mobile Platform (SMP) protocol enables you to create and replay .Net based scripts using files that have been generated by SMP. Where can you find SMP?

- **A.** in the VuGen <Tools> directory
- **B.** downloaded from Sybase, an SAP company
- **C.** as SPM.exe, in the LoadRunner <band> directory
- **D.** downloaded from HP Software Support

### **Answer: C**

### **Question No : 2**

What allows you to record a script using the Mobile Application - HTTP/HTML protocol on an IOS (iPhone) application?

- **A.** Proxy Recording
- **B.** Record and replay
- **C.** Record using Wireshark directly on the device
- **D.** Mobile Recording

### **Answer: C**

### **Question No : 3**

How do you add an instance of the Virtual Table Server (VTS)?

- **A.** Create a new Oracle or SQL Service Instance on a specific port.
- **B.** Use the Options Link from the VTS main URI by using a specified port.
- **C.** Install a second copy of the VTS by using a different port.
- **D.** Install a second ODBC driver configured for a specific port.

### **Answer: A**

**Question No : 4**

What are the primary enhancements to the TruClient protocol that were introduced in version 12? (Select three.)

- **A.** support for Shunra network virtualization
- **B.** support for Google Chrome
- **C.** support for Think Times
- **D.** support for nested Transactions
- **E.** support for Rendezvous points
- **F.** support for IP Spoofing

### **Answer: B,C,E**

**Question No : 5**

Which methods can you use to populate the VTS with test data? (Select two.)

- **A.** Use the VuGen data utility to import the table data.
- **B.** Use VTS function calls in your script to create the initial data.
- **C.** Use the ODBC exec command to invoke a database stored procedure call.
- **D.** Import the data from a comma delimited file from within your script.
- **E.** Import the data from a comma delimited file using the VTS user interface.

### **Answer: B,E**

### **Question No : 6**

Where in the TruClient workflow does all of the script debugging and enhancing occur?

- **A.** in the TruClient user interface-Develop Script mode only
- **B.** in the Controller
- **C.** in both the TruClient user interface and VuGen script view window
- **D.** in the VuGen script view window only

### **Answer: B**

Which LoadRunner standalone (SA) components can be installed on the same machine?

- **A.** SA VuGen, SA Analysis, and SA Load Generator
- **B.** SA Load Generator, MI\_Listener, and Monitor over Firewall
- **C.** SA Load Generator. MI\_Listener only
- **D.** SA VuGen and SA Analysis only

### **Answer: D**

### **Question No : 8**

What is the purpose of End Event in a TruClient script?

- **A.** defines when the document is loaded
- **B.** defines when an action has received the DOM
- **C.** defines when next steps are allowed to start
- **D.** defines when the script has ended

### **Answer: A**

**Question No : 9 HOTSPOT**

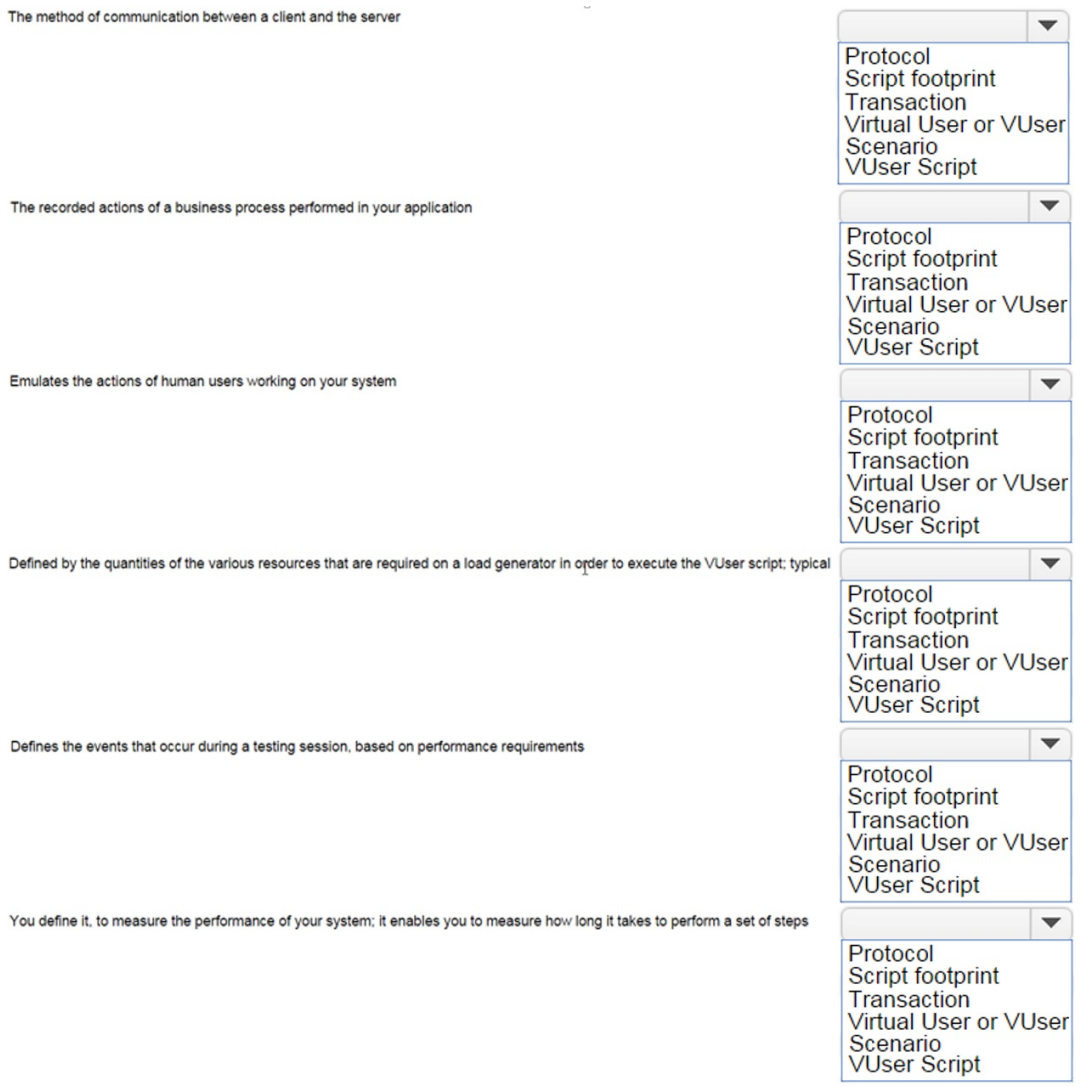

**Answer:**

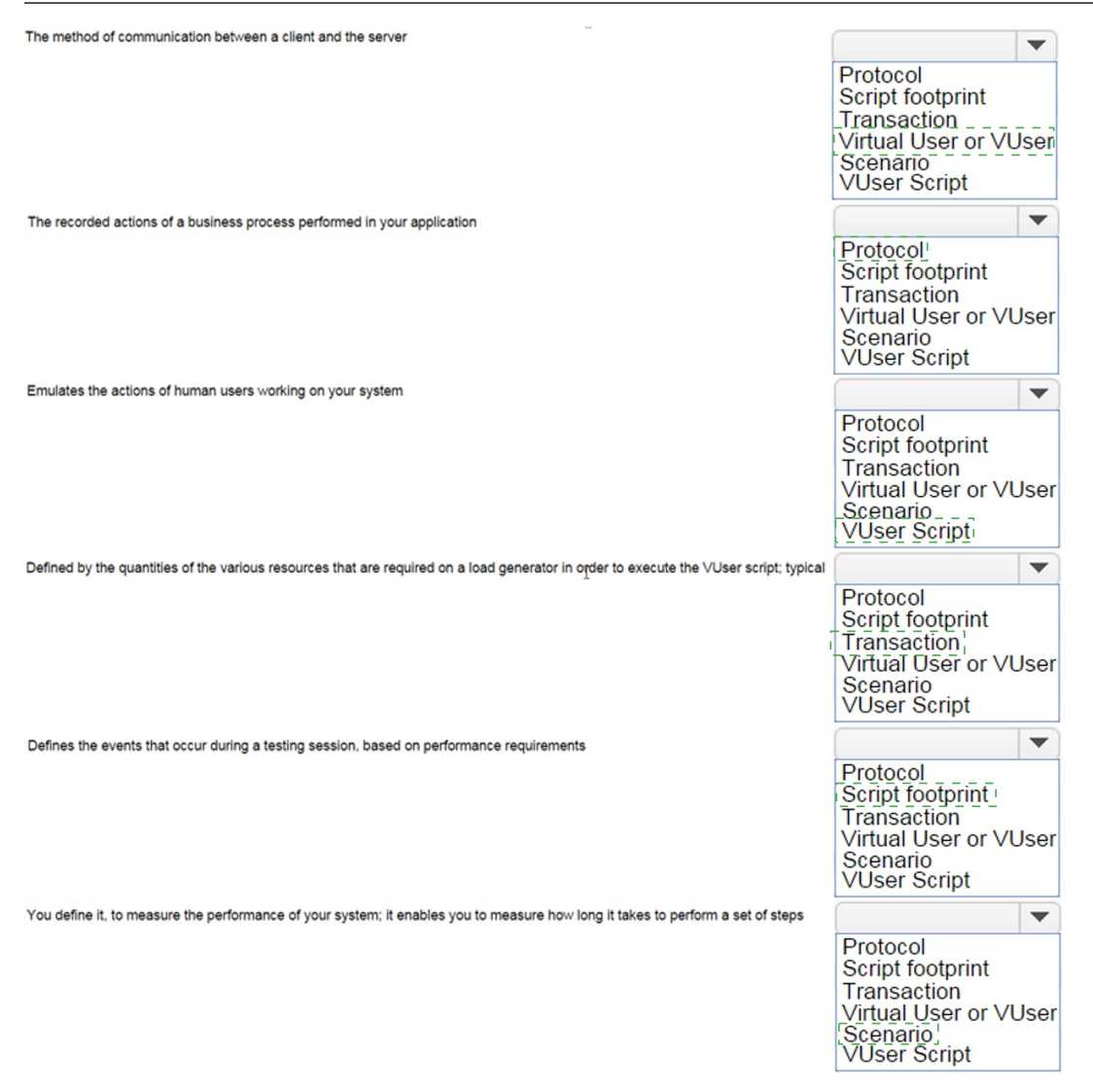

**Explanation:** 

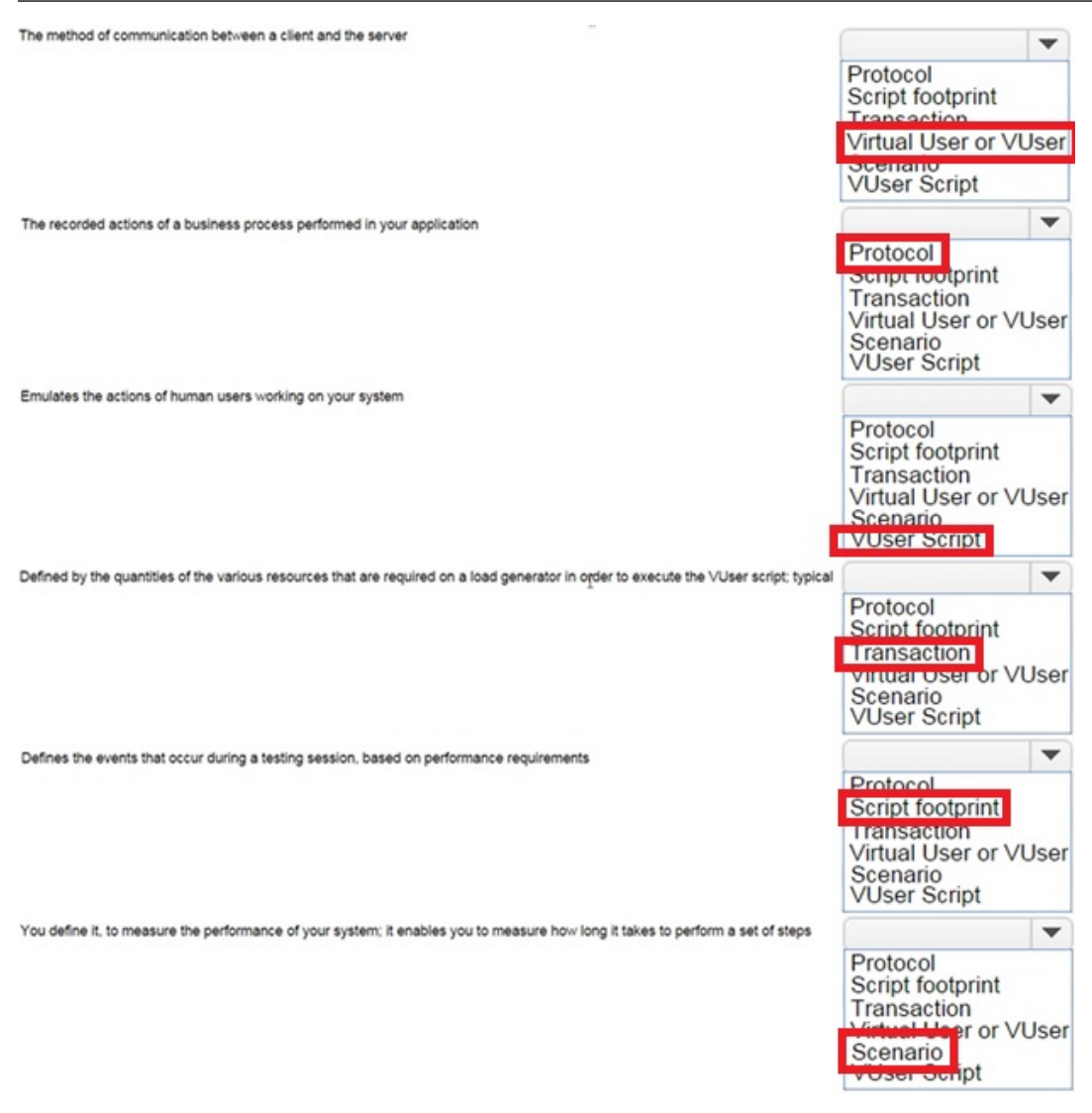

C:\Users\Kamran\Desktop\limelight.jpg

## **Question No : 10**

What should you select in the Toolbox to trap errors in TruClient scripts?

- **A.** Add a Throw Error step from the Error Control section.
- **B.** Add a Catch Error step from the Error Control section.
- **C.** Add an Error step from the Flow Control section.
- **D.** Add a Catch Error step from the Flow Control section.

#### **Answer: A**